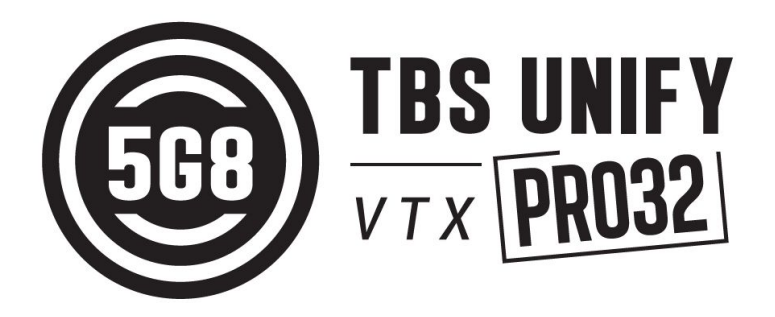

# Hochqualitiativer, lizenzfreier, ultra kleiner Vtx

Revision 2019-05-20

Der **TBS UNIFY PRO32** ist der Nachfolger der beliebtesten Reihe von Videosendern - den UNIFY PROs. Wir haben ihn robuster gemacht, dabei deutlich verkleinert und den Stromverbrauch gesenkt. Um alles abzurunden, lässt er sich nun auch deutlich besser in deiner Plattform verbauen. Zusammengefasst ist es der fortschrittlichste und qualitativ beste Videosender, den es aktuell auf dem Markt gibt.

#### **Die wichtigsten Daten: Hauptdaten und Funktionen für alle Unify Pro32 Modelle**

- Die weltweit leichteste 37 Kanal VTx Serie (manuelle Kanäle per CRSF oder SmartAudio 2.1)
- Sendeleistung je Kanal kalibriert das garantiert eine extrem konstante Sendeleistung
- 25mW (mehr Sendeleistung nur außerhalb von Europa und mit einer HAM Lizenz\*)
- Ein Knopf zum Einstellen der Sendeleistung und des Kanals
- OSD Konfiguration per SmartAudio 2.1 (per FC, TBS Crossfire oder CorePro)
- LUA Unterstützung für CRSF-nutzer
- u.FL Anschluss, ausgestattet mit Zugentlastung (Unify PRO32)
- MMCX Anschluss (Unify PRO32 HV)
- 5V Versorgung oder 2-6S LiPo Versorgung mit 5v Versorgung für eine Kamera
- Verbesserte Filter
- Doppelte Rauschfilterung (Unify PRO32)
- Optimierte Wärmeabgabe
- Updatebar per OTA (per CRSF, Unify PRO32)
- Updatebar per USB (Unify PRO32 HV
- Lötmaske für Boardmontage kann angefragt werden

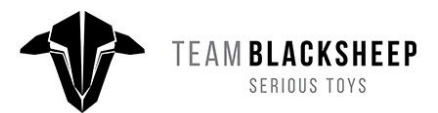

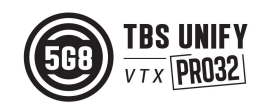

# <span id="page-1-0"></span>**Spezifikationen**

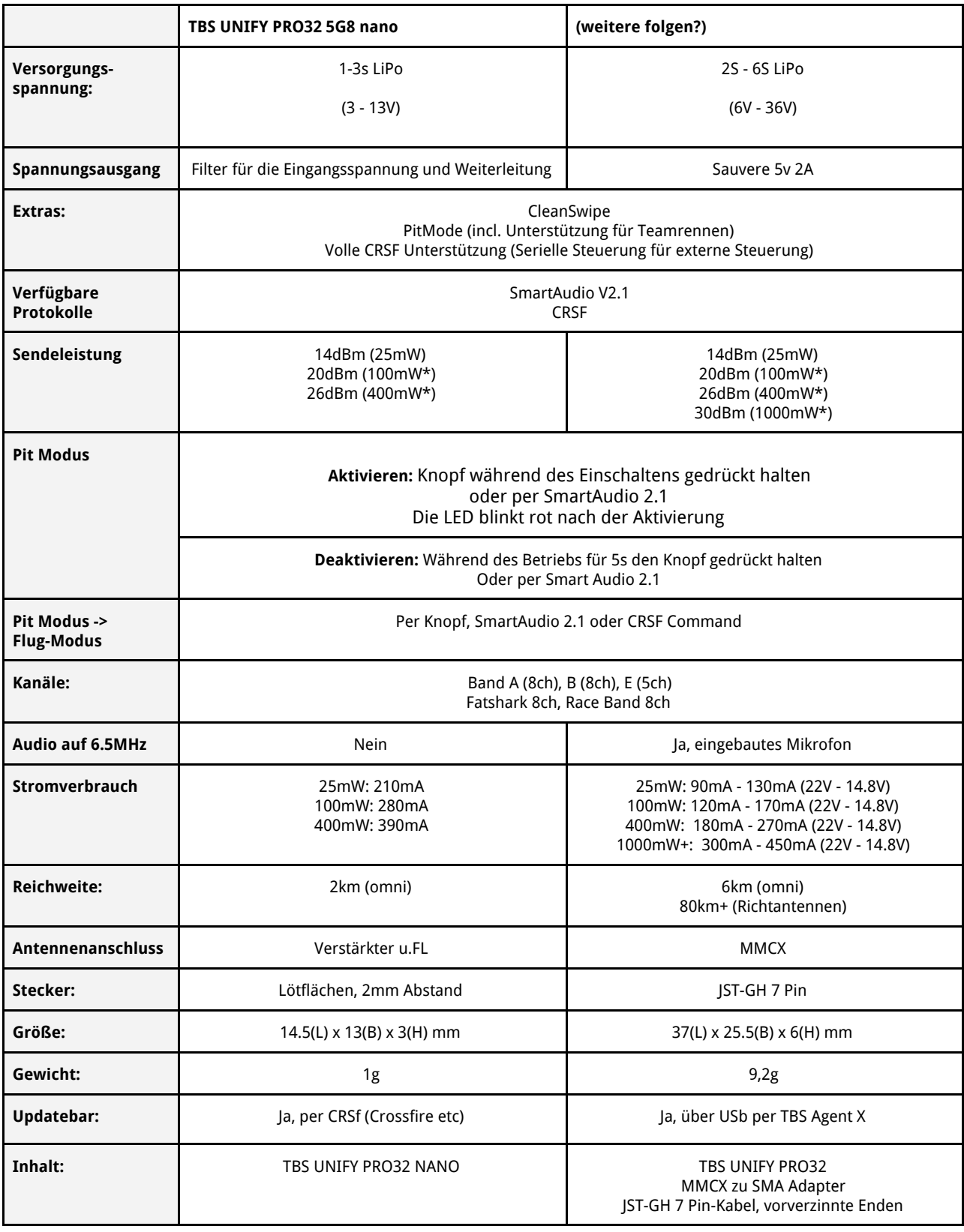

\* HAM Lizenz nötig, nur für bestimmt Versionen verfügbar

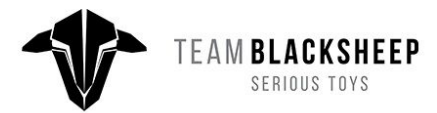

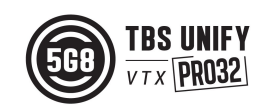

## <span id="page-2-0"></span>**Inhaltsverzeichnis**

- **[Spezifikationen](#page-1-0)**
- **[Inhaltsverzeichnis](#page-2-0)**
- [Bedienung](#page-3-0) per Knopf
	- Kanal [ändern](#page-3-1)
	- Band [ändern](#page-3-2)
	- Freischalten und [Sendeleistung](#page-3-3) ändern
	- PitMode [\(PitModus\)](#page-3-4)
	- [Speichern](#page-3-5) und Verlassen des Menüs
	- **[Menüstrucktur](#page-4-0)**
	- LED Blinkmuster für Kanal, Band und [Sendeleistung](#page-4-1)
	- [Installation](#page-5-0) / Mounting
	- [Menü](#page-5-1)
	- **[Frequenztabelle](#page-5-2)**
- [Einstellung](#page-5-3) per OSD via FC
- [Anschlüsse](#page-7-0)
	- TBS UNIFY [PRO32](#page-7-1) 5G8 nano
- **[Technologien](#page-8-0)** 
	- [PitMode](#page-8-1) (Pit Modus)
	- [SmartAudio](#page-8-2) 2.1
	- **CRSE**
	- **[CleanSwitch](#page-9-0)**
- [Konformitätserklärung](#page-10-0)
- Unsere [Empfehlungen](#page-11-0)

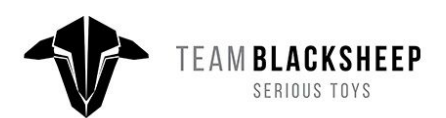

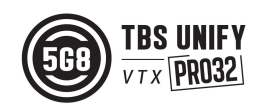

## <span id="page-3-0"></span>**Bedienung per Knopf**

Alle Einstellungen lassen sich über den Knopf vornehmen. Wenn du ihn 3s drückst, kommst du in die Einstellungen und wechselst du zwischen den Menüpunkten, bei kurzem Drücken die jeweilige Einstellung. Die LEDs zeigen dir dabei das aktuelle Menü und die zugehörige Einstellung an.

#### <span id="page-3-1"></span>**Kanal ändern**

Betrete das Menü, in den du für 3s den Knopf gedrückt hältst. Die rote LED blinkt 1x. Mit kurzem Drücken kannst du den Kanal ändern.

#### <span id="page-3-2"></span>**Band ändern**

Halte den Knopf für weitere 3s gedrückt. Die rote LED blinkt nun 2x. Mit kurzem Drücken kannst du das Band ändern.

#### <span id="page-3-3"></span>**Freischalten und Sendeleistung ändern**

(Nur für Nutzer außerhalb der EU und mit HAM Lizenz!) Halte den Knopf für 20-25s gedrückt. Die rote LED blinkt 3x um die Freischaltung zu bestätigen. Jetzt sind alle\* Frequenzen und Sendeleistungen freigeschalten.

**Hinweis**: Das Freischalten funktioniert nur, wenn du im Band-Menü bist.

Damit sind alle Sendeleistungen freigeschaltet und du kannst sie frei einstellen. Er kann danach auf die gleiche Weise wieder verriegelt werden.

#### <span id="page-3-4"></span>**PitMode (PitModus)**

Während der VTx im PitMode ist, kannst du das Band und den Kanal frei einstellen, ohne dabei andere Piloten zu stören. Die Funktion des PitMode ist HIER erklärt.

#### <span id="page-3-5"></span>**Speichern und Verlassen des Menüs**

Halte den Knopf für 5 Sekunden gedrückt - die blaue LED geht an und alle Einstellungen sind gespeichert.

\*einige Frequenzen sind auch nach der Freischaltung noch gesperrt, Zur Nutzung muss die Frequenz frei per SmartAudio/ CRSF eingestellt werden.

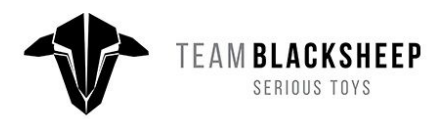

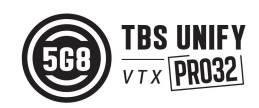

#### <span id="page-4-0"></span>**Menüstrucktur**

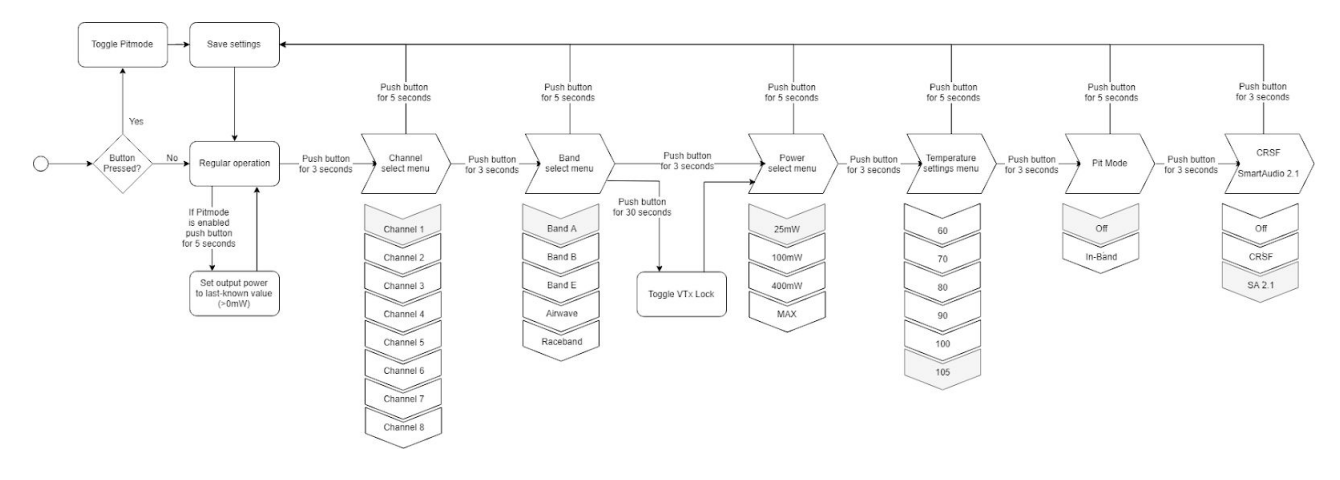

### <span id="page-4-1"></span>**LED Blinkmuster für Kanal, Band und Sendeleistung**

Die TBS UNIFY PRO 5G8 zeigen die aktuellen Einstellungen beim Start in einer festen Reihenfolge an. Es werden hierfür die gleichen Blinkmuster wie für die Einstellungen verwendet. Die rote LED zeigt den Menüpunkt an, die blaue die zugehörige Einstellung.

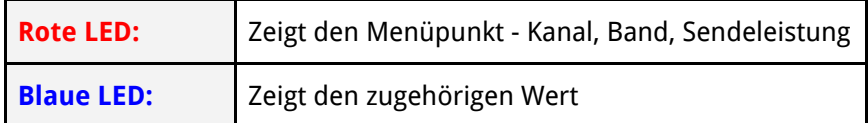

Als Beispiel - Kanal 6, Band B, 500mW werden wie folgt beim start angezeigt:

- $\bullet$  1x rot und 6x blau = Kanal, 6
- $\bullet$  2x rot und 2x blau = Band, 2 (=B)
- $\bullet$  3x rot und 3x blau = Leistung, 3 (= 500mW)

Nach dem der Sender damit fertig ist, zeigt er mit einer konstant blauen LED an, dass er verriegelt ist. Sollte er bereits entriegelt sein, leuchtet die rote und die blaue LED.

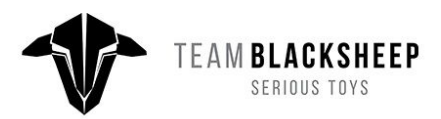

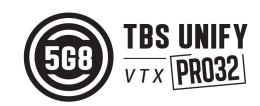

### <span id="page-5-0"></span>**Einbau und Montage**

Wenn du deinen Unify verbaust, achte auf eine gute Belüftung und - das ist das wichtigste - auf eine gute Wärmeabgabe. Das bedeutet, dass du deinen Unify am besten mit etwas Druck an eine Carbonplatte montierst. Sollte nicht genug Luftzug vorhanden sein, regeln die UNIFY PRO32 langsam die Sendeleistung herunter, bevor sie die kritische Temperatur erreichen.

### <span id="page-5-1"></span>**Menü**

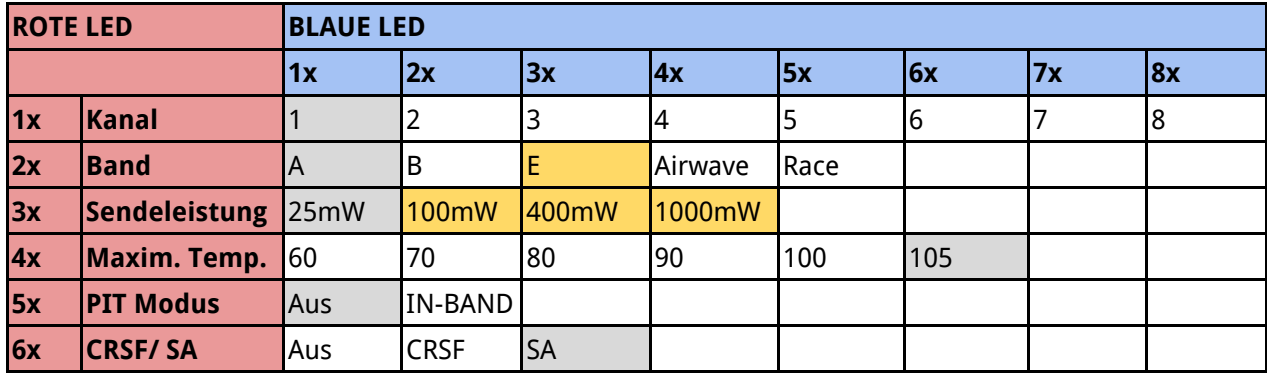

## <span id="page-5-2"></span>**Frequenztabelle**

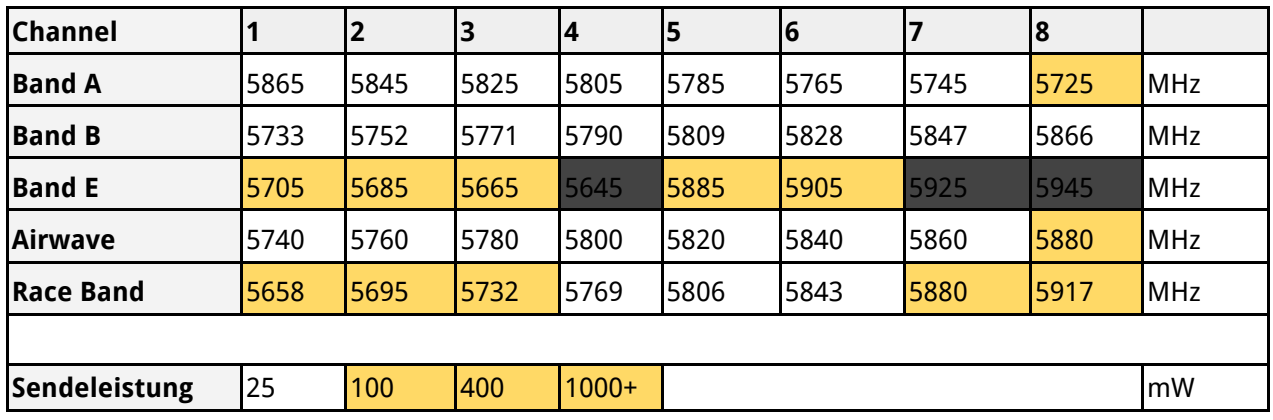

Die grauen Felder sind die Werkseinstellungen.

Die orangen Werte dürfen nur außerhalb der EU und mit einer HAM Lizenz genutzt werden. Die schwarzen Bereiche sind nur anfrage verfügbar (Extra Firmware für große Rennen mit Freigaben). Sonst sind diese Frequenzen nicht verfügbar. Ab Werk verhindert der Sender, dass - ohne vorherige Freischaltung - illegale Frequenzen und Sendeleistungen eingestellt werden können. Freischalten kann wie folgt erfolgen:

- Wenn der Sender per Knopf bedient wird, muss die Nutzung mit HAM Lizenz über das o.g. Verfahren freigeschaltet werden.
- <span id="page-5-3"></span>● Per Core Pro muss das Rufzeichen im OS

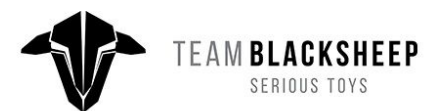

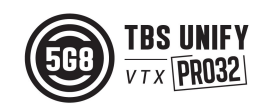

## **Einstellung per OSD via FC**

Verbinde den UNIFY PRO32 mit einem freien UART eines SmartAudio 2.1 kompatiblen FCs.

Wenn du BetaFlight nutzt, kann er VTx über den Konfigurator direkt per SmartAudio 2.1 konfiguriert werden. Unterwegs lassen sich alle Einstellungen zusätzlich per LUA Script oder per OSD vornehmen.

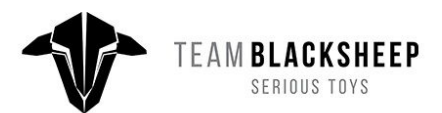

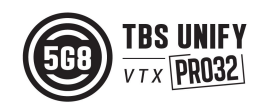

## <span id="page-7-0"></span>**Anschlüsse**

## <span id="page-7-1"></span>**TBS UNIFY PRO32 5G8 nano**

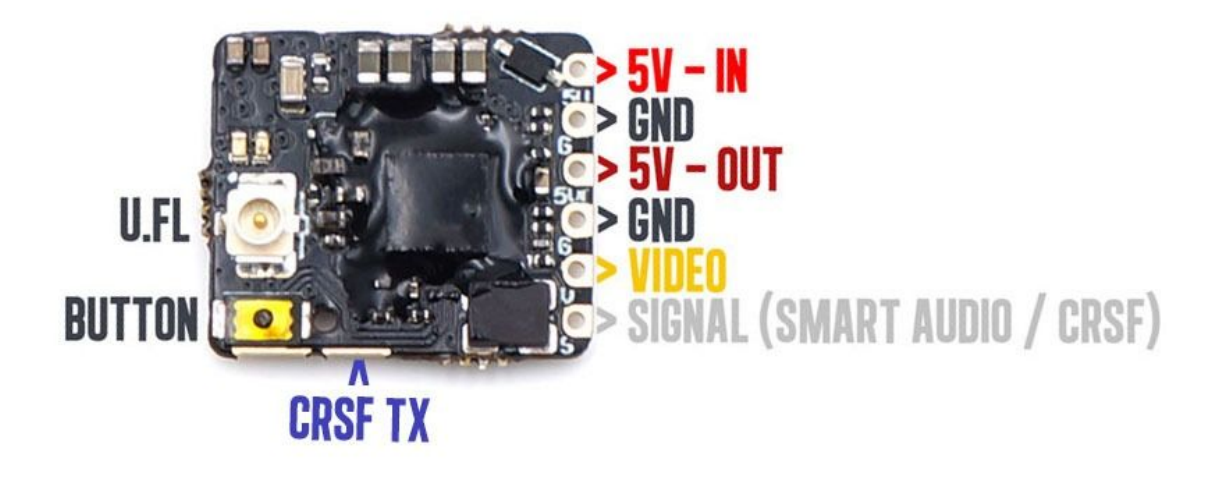

The UNIFY PRO32 5G8 nano wird über den V in Anschluss versorgt. 5V Out gibt die Spannung gefiltert für eine Kamera weiter.

Die Ideale Kamera für den VTx ist die TBS TINY [CAMERA](http://team-blacksheep.com/products/prod:tbs_tiny_cam). Sie hat einen eingebauten 5V Step-Up verbaut, womit beide auch an einem 1S- LiPo genutzt werden können.

#### **Vorsicht!**

- Stelle sicher, dass du die Lötpäds nicht länger als 3-5s bei maximal 350°C erwärmst.
- Um die Einstellungen vorzunehmen empfehlen wir die Nutzung von SmartAudio oder CRSF. Der Knopf ist empfindlich und darf nicht mit spitzen gegenständen betätigt werden.

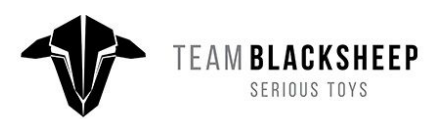

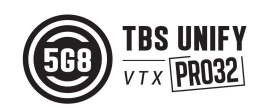

## <span id="page-8-0"></span>**Technologien**

## <span id="page-8-1"></span>**PitMode (Pit Modus)**

PidMode ist ein Modus, bei den der Videosender mit dem absoluten Minimum sendet. Damit lässt sich dein System testen, ohne dabei andere Piloten zu stören.

Mit den TBS UNIFY PRO32 wurde der PitMode nochmals etwas angepasst. Der Knopf am Sender ist da, um den PitMode dauerhaft umzustellen, was auch per CRSF und SmartAudio vorgenommen werden kann. Mit CRSF und SmartAudio kann der PitMode auch nach dem Einschalten zugeschaltet werden, in dem die 0mW Sendestufe genutzt wird. Hierüber wird die generelle PitMode Einstellung jedoch nicht verändert. Um den PitMode zu verlassen, muss nur die gewünschte Sendeleistung per CRSF, SmartAudio oder Knopf eingestellt werden.

## <span id="page-8-2"></span>**SmartAudio 2.1**

SmartAudio ist ein 1-Wire Protokoll, welches von TBS für die Kommunikation zwischen OSD und Videosender entwickelt wurde und über die Audioleitung übertragen wird. Alle TBS UNIFY PRO, die neueren TBS OSDs, FCs und auch das TBS CROSSFIRE unterstützen es.

Mit der Unify Pro32 Serie haben wir SmartAudio V2.1 veröffentlicht. Hierüber lässt sich der PitMode direkt steuern (ein/ausschalten), statt ein Signal zu senden, dass erst nach einem Neustart umschalten kann.

Wenn du ein OSD/ FC Entwickler bist und SmartAudio unterstützen willst, findest du hier die [SmartAudio](https://www.team-blacksheep.com/tbs_smartaudio_rev09.pdf) [Spezifikationen](https://www.team-blacksheep.com/tbs_smartaudio_rev09.pdf). SmartAudio ist ein free-to-use Protokoll. Wenn du mit "TBS SmartAudio" werben willst, kontaktiere uns für eine Lizenz:

<http://team-blacksheep.freshdesk.com/>

## <span id="page-8-3"></span>**CRSF**

CRSR ist ein Protokoll, welches von Team BlackSheep entwickelt und durch das TBS CROSSFIRE RC System verbreitet wurde. Es wurde in die beliebtesten Fernsteuerungen implementiert und bietet eine unglaublich hohe Bandbreite (geringe Verzögerung) in einem Seriellen Vollduplex Protokoll. Es kommt nativ mit Funktionen OTA (Over The Air - Funk) Updates, ein intelligentes Routing Protokoll uvm.

Mit dem TBS UNIFY PRO32 unterstützt der erste Videosender das CRSF Protokoll mit allen Vorteilen. Hierüber lassen sich der PitMode umstellen, Kanal, Band und Sendeleistung konfigurieren und Updates per TBS CROSSFIRE übertragen werden.

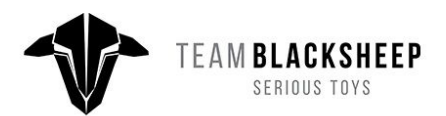

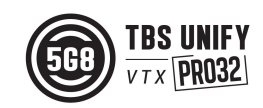

## <span id="page-9-0"></span>**CleanSwitch**

Eine weitere, neue Funktion, die mit dem UNIFY PRO 5G8 HV vorgestellt wurde, ist CleanSwitch. Wenn ein Videosender eingeschaltet wird oder die Frequenz ändert, sendet er einen kurzen Impuls über das gesamte Band, was andere Piloten stört. Alle UNIFY PRO 5G8 senden in diesen Fällen mit ihrer kleines Sendeleistung (0,1mW). Hierdurch wird sichergestellt, dass die anderen Piloten nicht mehr gestört werden.

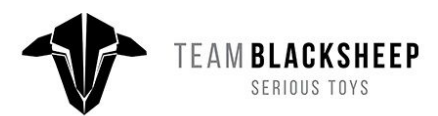

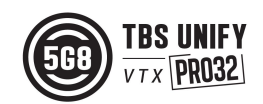

## <span id="page-10-0"></span>**Konformitätserklärung**

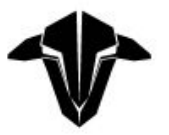

#### **EU - DECLARATION OF CONFORMITY**

We affirm that the electrical equipment manufactured by us complies with the requirements of the R&TTE Directive 1999/5/EC

#### **Manufacturer:**

**TBS Avionics Co Ltd** 44-46 Hung To Rd, 12/F Unit 1204, Century Centre Kwun Tong, Hong Kong

Tel: +852 5685 2608 Fax: +852 5685 2608 E-Mail: rpirker@team-blacksheep.com

Description of the appliance: 5G8 System

Trade name and model of appliance: TBS Unify Pro32 Nano 5G8 (A-TBSS-UPN32) SNR 0741587432661

#### **Applicable Standard (s):**

- · EN 300 440-1 V1.6.1; EN 300 440-2 V1.4.1 Article 3.2
- · EN 301 489-1 V1.9.2; EN 301 489-3 V1.6.1 Article 3.1b
- · EN 62311:2008 Article 3.1(a) Health
- · EN 60950-1:2006+A11:2009+A1:2010+A12:2011+A2:2013 Article 3.1a Safety

Assumption of conformity is based on the application of the harmonized standards and, when applicable or required, a European Community notified body certification, as shown in the attached schedule.

January 24th, 2018

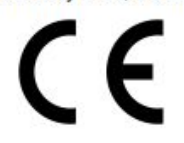

Raphael Pirker, CEO **TBS Avionics Co Ltd.** 

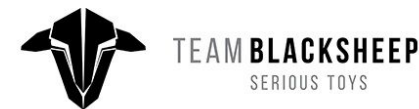

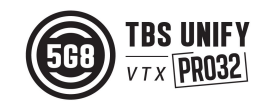

## <span id="page-11-0"></span>**Unsere Empfehlungen**

Wir haben eine Liste aller Dinge zusammengestellt, die in zahlreichen Umgebungen und Situationen von der TBS-Crew und anderen erfahrenen FPV-Piloten erprobt wurden. Folge diesen einfachen Anweisungen, auch wenn Gerüchte im Internet etwas anderes behaupten und du wirst Erfolg haben!

- Starte mit dem Wesentlichen und füge nachdem Neues ausführlich getestet wurde Schritt für Schritt neues Equipment hinzu
- Fliege mit keinem Video System, das die Reichweite deiner Fernbedienung übertrifft.
- Fliege mit keiner R/C Frequenz, die höher ist als deine Videofrequenz (z.B.. 2.4GHz R/C, 900MHz Video).
- Beachte die Vitalzeichen deines R/C-Flugzeugs (R/C Verbindung und Batterie). Einen digitalen R/C Link ohne RSSi zu benutzen ist gefährlich.
- Nutze kein 2.4GHz R/C, es sei denn die Reichweite genügt dir. Fliege immer in störungsfreien Gegenden und immer in der Sichtweite. Da dies normal nie der Fall sein wird... wird empfohlen kein 2.4GHz RC System für große Reichweiten zu verwenden.
- Fliege nie an den Grenzen deiner Videoverbindung. Wenn du Störungen auf deinem Bild siehst, dreh um und kaufe eine Empfangsantenne mit einer höheren Verstärkung ehe du weiter weg fliegst.
- Verwende nur geschirmte oder verdrehte Kabel. Alles andere nimmt RF Störungen auf und verursacht Probleme.
- Wenn du einen leistungsstarken R/C Sender verwendest, achte darauf, dass deine Groundstation gut abgeschirmt ist.
- Ein RTH in unzuverlässige Systeme zu integrieren erhöht NICHT die Chance das Flugzeug zurück zu bekommen. Schau dass du dein System zuverlässiger bekommst, dann erst baue ein RTH als zusätzliche Sicherheit ein.
- Vermeide es den VTx direkt an die Batterie anzuschließen, nutze einen Step-Up oder Step-Down Wandler um eine gleichbleibende Spannungsversorgung sicherzustellen. Der VTX muss bis zum bitteren Ende der Batterie funktionieren.
- Schließe deine Kamera nicht direkt an die Batterie an. Es sei denn sie verträgt die Spannung. Stelle auch hier wieder eine sichere, gleichbleibende Spannungsversorgung sicher. Auch die Kamera muss bis zum bitteren Ende der Batterie funktionieren.
- Ein Single-Batterie System ist sicherer als zwei Batterien für R/C und FPV. Zwei Batterien parallel geschaltet erhöhen Fehlerquellen.
- Für die maximale Videoreichweite und Gesetzestreue nutze eine 2.4 GHz Videoübertragung und Antennen mit einer hohen Verstärkung.
- Wenn du mit deinen Freunden fliegst, die 2.4Ghz für R/C nutzen, oder in Städten benutze die 2.4 GHz Videobänder (CH5 bis CH8 von Lawmate, erhältlich bei TBS) Diese liegen nicht in deren Band.

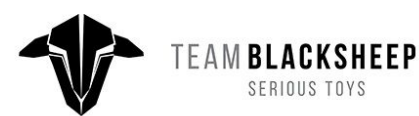

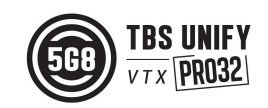

- Nutze Diversity Empfänger nicht als Ersatz für die Richtung deiner Antennen. Diversity sollte dazu verwendet werden um Polarisierungsprobleme zu verringern.
- Eine bessere Antenne am Empfänger ist besser als die Sendeleistung zu erhöhen. (Außer in Bereichen, in denen viele Störungen auftreten) Eine größere Sendeleistung bedeutet auch mehr RF Probleme in deinem Flieger. 500mW ist eine Menge Sendeleistung! 28
- Eine möglichst große Trennung von VTx und R/C Empfänger verringert ein HF-Rauschen und EMV Störungen.
- Kaufe nicht das billigste Equipment bis nicht bewiesen ist, dass es zuverlässig funktioniert. (Beispiel: Teile fallen ab, viele Bug-Firmware-Updates. Viele Hacks oder Mods sind ein guter Anzeiger für eine schlechte Qualität und etwas, was du für ein gutes System NICHT kaufen willst)
- Überlege gut und Forsche nach bevor du dein Flugzeug in die Luft bringst.

Anleitung gestaltet von ivc.no, geschrieben von TBS und ivc.no, übersetzt durch kamikatze-fpv.de

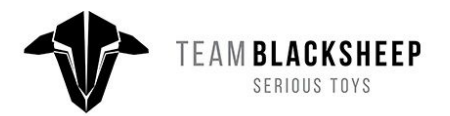

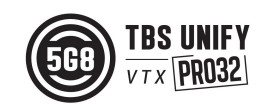